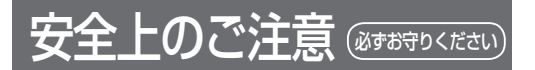

人への危害、財産の損害を防止するため、必ずお守りいた だくことを説明しています。

■ 誤った使い方をしたときに生じる危害や損害の程度を 説明しています。

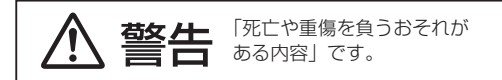

#### ■ お守りいただく内容を次の図記号で説明しています。

# してはいけない内容です。 実行しなければならない内容です。

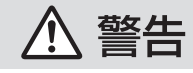

#### 運転者は走行中に操作したり、画像や 表示を注視しない 必ず安全な場所に停車し、サイドブレーキを

引いた状態でご使用ください。 交通事故の原因になります。

メモリーカードは、乳幼児の手の 届くところに置かない

誤って飲み込むおそれがあります。万一飲み 込んだと思われるときは、すぐに医師にご相談 ください。

# ルート案内中でも、常に、実際の 交通規制に従う

交通事故の原因になります。

## 内容物の確認

万一不備な点がございましたら、お買い上げの販売店へ お申し付けください。

- DIGITAL MAP DVD-ROM (パソコン用地図ディスク) **● 更新セットアップ用 SD メモリーカード**
- ●年度更新作業申込書兼承諾書 ● 2011 年度更新済シール ●取扱説明書(本書)
- 

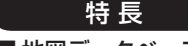

- 地図データベースを更新
	- ・一般道レーンデータが全国約103000件に増加 ・一般道方面看板が全国約77000件に増加
- ・2010年度の索引情報を収録※
- ・高速・有料道路情報は2010年4月開通分まで対応 ・2010年4月現在の市町村合併に対応
- ※2010 年 1 月版のタウンページ、ハローページの データに更新

2010 年 5 月版のトヨタマップマスター住所索引 データに更新

#### 免責事項について

- ●この地図データは、調査・作成時期などの都合で、 現状のものと異なる場合があります。また、その後 の道路の変更、施設・住所の移転、住居表示の変更 があった部分については、現状のものと異なる場合 があります。
- ●この地図データを業務用に使用することはできません。 ●この地図データがお客様の特定の目的に適合する
- ことを当社は保証するものではありません。 ●この地図データの誤字・脱字・位置ずれなどの表記
- または内容の誤りに対して、取り替え、代金の返却 はいたしかねます。
- ●この地図データにより、お客様にいかなる損害が発生 したとしても、当社は一切の責任を負いかねます。
- ●このディスクおよびSDメモリーカードの内容を無断 で複製、複写または変更することを禁止します。 お客様の複製、複写または変更による損害に関して、 当社は一切の責任を負いかねます。
- メディアの取り扱い
- ●ディスクの汚れ、ゴミ、傷やピックアップレンズの 汚れなどで、ディスクの読み込みが悪くなり、バー ジョンアップできない場合があります。そのときは お買い上げの販売店にご相談ください。
- ●ケースから出し入れするときは、ディスクの記録面や SD メモリーカードの端子面に指紋、傷を付けないで ください。
- ●ラベル面に紙などを貼ったり、傷を付けたりしない でください。
- ●長時間使用しないときは、汚れ、ゴミ、傷、そり等 を避けるため必ずケースに保管してください。
- ●長時間直射日光のあたる場所、湿気やゴミ、ほこり の多い場所、車のシートやダッシュボード上に放置し ないでください。
- ●ディスクを曲げないでください。

# お知らせ

- ●このデジタルマップ DVD-ROM は、パナソニック
- カーナビゲーションシステム CN-HS400D 専用です。
- ●この地図データの内容は、予告なく変更することがあります。

# 使用上のお願い

#### ■ 本製品について

- 更新セットアップ用 SD メモリーカードをナビゲー ションに挿入してナビゲーションの電源を入れたら、 中断することはできません。必ず年度更新を完了させ てください。年度更新を完了させるまで、ナビゲー ションとして使用できません。
- 本製品で年度更新できるナビゲーションは、1台のみ です。(2 台以上のナビゲーションを年度更新するに は、更新する台数分だけお買い求めください。)
- ●年度更新以外の目的で本製品を使用しないでくだ さい。年度更新ができなくなる恐れがあります。
- 更新セットアップ用 SD メモリーカードは、年度更新 完了後も、通常の SD メモリーカードとしてお使いに ならずに、大切に保管してください。 (何らかの理由で、ナビゲーションの地図データや プログラムが破損・消失した際に、リカバリーする ための備えとして必要です。)

#### パソコンの設定・動作環境について ( パソコンの取扱説明書も併せてご覧ください)

- ●常駐ソフトは、すべて終了させてください。
- ●スクリーンセーバーは「なし」に設定してください。 ● 電源設定は、すべての項目を「なし」(電源を切ら ない)に設定してください。
- ●年度更新中に、他の USB 機器をパソコンに接続しな いでください。年度更新が中断される恐れがあります。
- ●外付けの DVD-ROM ドライブをお使いの場合は、 年度更新に時間がかかる場合があります。 また、パソコンの動作環境により、年度更新にかか る時間は異なります。[約 4 時間(3 ~ 5 時間)]※ ※パソコンの設定やお使いの環境によっては、5 時間 以上かかる場合もあります。
- Windows® Me/Windows® 98SE/
- Windows® 98 をお使いの場合は
- ●動作環境により、年度更新が正常に行われない場合 があります。そのときは、お買い上げの販売店また はお客様ご相談センターにご相談ください。

#### お知らせ゚

- SD ロゴは SD-3C,LLC の商標です。
- は、財団法人道路交通情報通信システムセンター の商標です。
- Windows, Windows Vistaは、米国Microsoft Corporation の米国およびその他の国における登録商標です。
- カーナビゲーションシステムの個人情報について ナビゲーションには、電話番号検索などの機能を利用する ため、50 音順電話帳 ( ハローページ ) および職業別電話帳 ( タウンページ ) に掲載されております公開電話番号登録者 氏名、電話番号、住所の個人情報が使用されています。 当該個人情報に対するお問い合わせなどにつきましては、 下記の窓口までご連絡ください。

#### お客様で相談センター

電話 00 0120-50-8729 フリーダイヤル受付 9:00 ~ 17:00/365 日

#### ■ お気に入りジャンルの設定について

 年度更新すると、お気に入りジャンルの設定がナビ お買い上げ時の設定に戻ります。更新前にメモを取り、 再度設定を行ってください。

# 年度更新時のご注意

- 年度更新を行う場合、あらかじめナビゲーション本体を ダッシュボードから取りはずしてください。
- ●取りはずし・取り付けはお客様ご自身で行うか、お買い 上げの販売店にご相談ください。( 販売店にて取りはずし・ 取り付けを行う際の費用はお客様のご負担となります。)
- ●取りはずし・取り付けにまつわるトラブルや損害につき ましては補償いたしかねます。
- ●詳しくはお買い上げの販売店にご相談ください。

## ■ ご自宅で更新作業を行う際のご注意

- USB ケーブルでナビゲーションとパソコンを接続して 使用するには、専用の PC リンクソフトをパソコンに インストールする必要があります。PC リンクソフトは地 図データ更新キットの地図ディスクに収録されています。
- 以前、年度更新に使用したことがあるパソコンや、当社ダ ウンロードサイトから PC リンクソフトをダウンロードし、 インストールされたパソコンには、すでに PC リンクソフ トはインストールされています。
- PC リンクソフト対応 OS: Windows® 7/Windows Vista®/Windows® XP/ Windows® 2000/Windows® Me/ Windows®98SE/Windows®98<sup>\*</sup>
	- ※ Windows® 98 では、OS 側の問題でスタンバイ状態 から復帰後、USB デバイスを正しく認識しないなどの 不具合が発生する場合があります。Windows®98を 使用する場合には、スタンバイモードにならないように OS 側 (Windows®98) の設定を変更してください。
- Mac OS をお使いの方へ:パソコンとナビゲーション本体 のUSB接続はMac OSに対応していません。更新の際は「パ ナセンス」にお送りいただく方法をご利用ください。

# ■ パナセンスで更新作業をご依頼される場合

● お客様よりお預かりしたナビゲーション本体につきま しては、細心の注意を払って更新作業を行いますが、 運送中の衝撃や更新作業時のトラブルなどでデータな どが消去された場合の補償はいたしかねます。

## ■ 更新作業全般に関するご注意

- お客様ご自身で HDD カバーを取りはずすなどの行為 は故障の原因となりますので、絶対におやめください。
- ●お客様または第三者がナビゲーションおよび地図 データ更新キットの使用を誤ったとき、ナビゲーション が静電気・電気的なノイズの影響を受けたときなどに、 ナビゲーションに登録されていた情報 (登録ポイント など ) が変化・消失した場合、その内容の補償はできま せん。年度更新の前に、ナビゲーションに登録されて いる大切な情報 ( 登録ポイントなど ) は、万一に備えて、 SD メモリーカードに保存したり、メモなどをとって おくことをお奨めします。
- 地図データの更新で道路や地形に変化があった場合、 インテリジェントルートデータなど、変化のあった 地域に関連するルートや地点のデータが消去される 場合があります。ご了承ください。